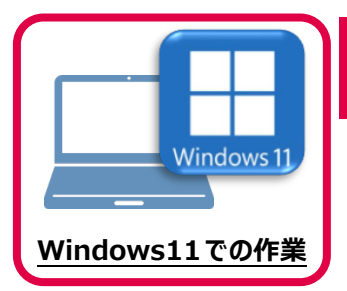

セキュリティソフトに誤認識されてしまうと、起動や保存障害などの不具合が生じることがあります。 このような状態を事前に回避するため、弊社プログラムがウイルスの検出対象にならないように、 セキュリティソフト側であらかじめ除外設定(検出対象から除外する設定)する手順について 解説します。

**7 セキュリティソフトの除外設定**

## **7-1 除外設定の手順書を開く**

1 お客様サポートの「インストール/認証・起動」をクリックします。

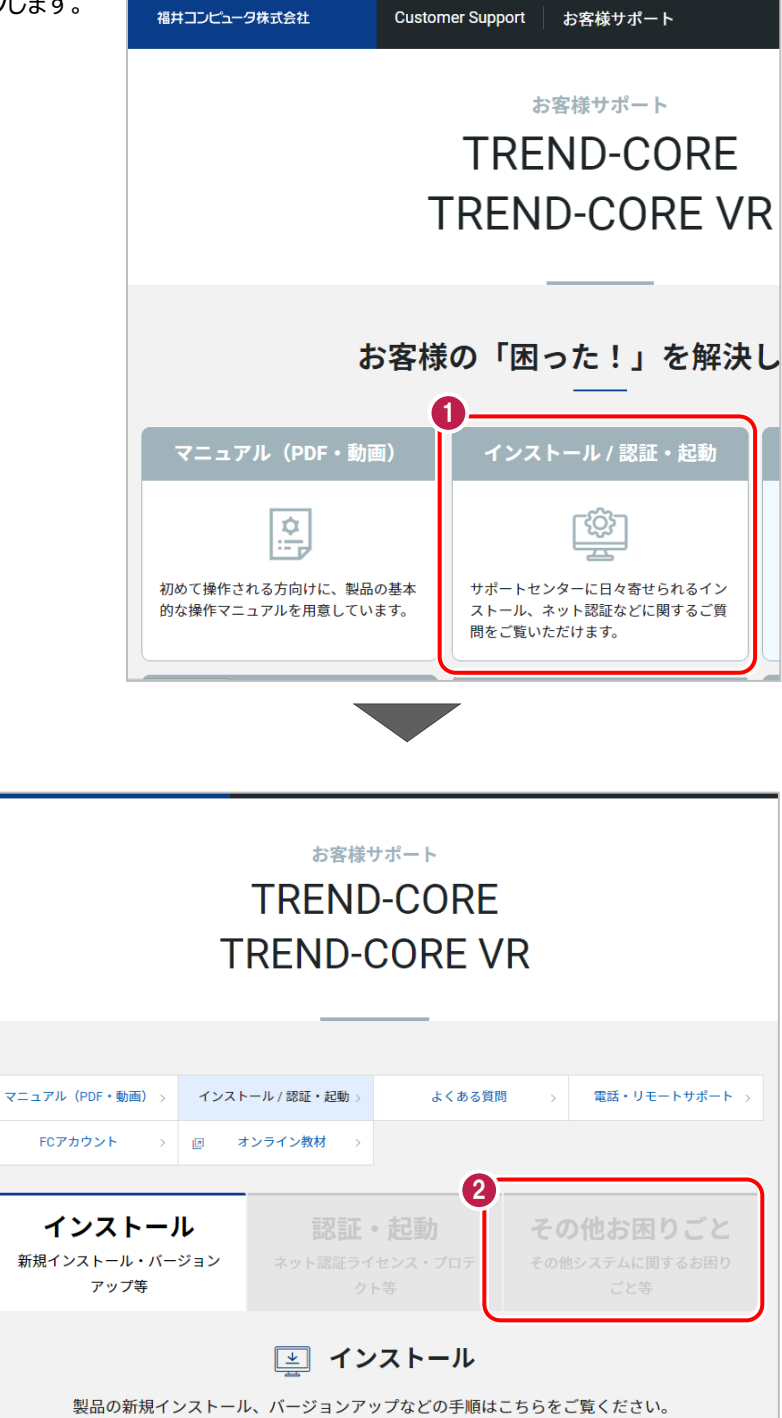

■ 「その他お困りごと」をクリックします。

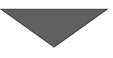

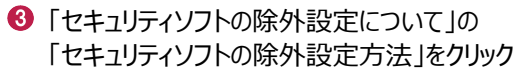

します。

内容を確認してください。

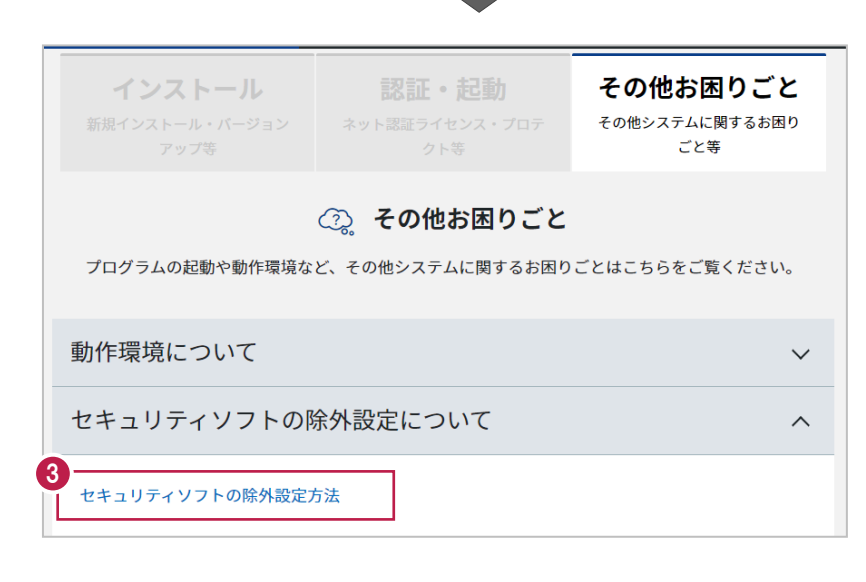

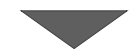

● セキュリティソフトの手順書が表示され ます。

お使いになっているセキュリティソフトを クリックすると、除外設定の手順書が 表示されます。

手順書を参考にして、セキュリティソフト の除外設定をおこなってください。

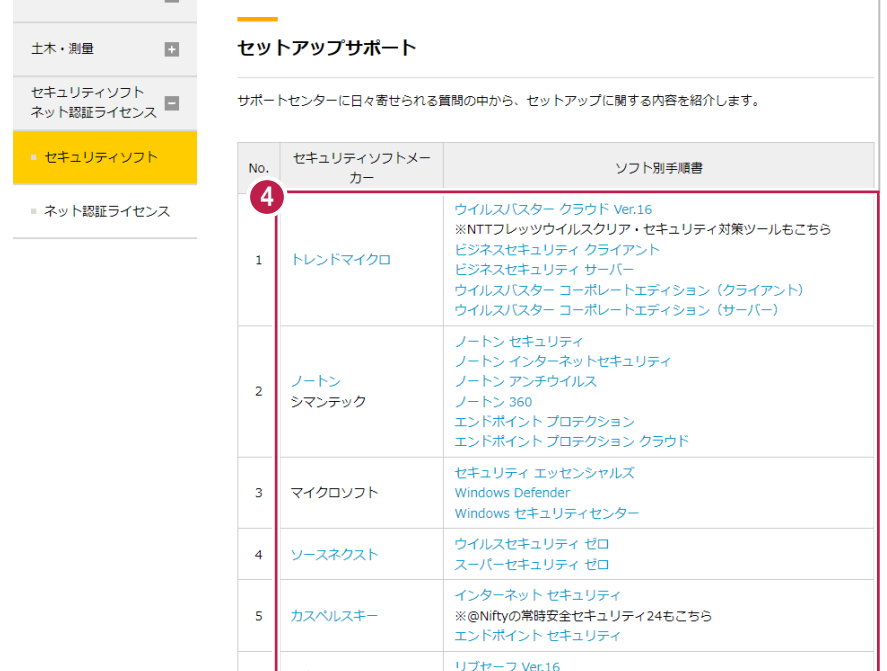